# **Inserción e extracción de información en XML**

A continuación traballaremos co sistema xestor de bases de datos relacional (SXBDR) MySQL para coñecer algunhas funcións con soporte para XML deste tipo de xestores. En concreto para a **almacenaxe** de información en formato XML, para a **creación** de documentos XML a partir de información almacenada na BBDD e para a **busca** de información dentro da BBDD. MySQL ten soporte para isto a través das funcións [UpdateXML\(\)](http://dev.mysql.com/doc/refman/5.1/en/xml-functions.html#function_updatexml) [ExtractValue\(\).](http://dev.mysql.com/doc/refman/5.1/en/xml-functions.html#function_extractvalue)

Con todo, no apartado de [almacenamento nativo en XML](https://manuais.iessanclemente.net/index.php/Almacenamento_XML_nativo) veremos que estas técnicas son moito máis doadas, xa que as NXD están pensadas especificamente para este propósito.

## **Almacenaxe de información en formato XML**

Para almacenar ficheiros XML nunha BBDD relacional podemos crear unha táboa que conteña unha columna que sexa o documento XML como un varchar:

```
mysql> create database xml_db;
Query OK, 1 row affected (0.00 sec)
mysql> use xml_db;
Database changed
mysql> CREATE TABLE documentos (doc_xml VARCHAR(150));
Query OK, 0 rows affected (0.01 sec)
```
Para introducir os documentos podémolo facer como se fosen novos rexistros:

```
mysql> INSERT INTO documentos VALUES
   \Rightarrow ('
    '> 
   '> <title>O lapis do carpinteiro</title>
    '> <author>
    '> <initial>MR</initial>
     '> <surname>Rivas</surname>
    '> </author>
    '> </book>
    '> ');
Query OK, 1 row affected (0.01 sec)
mysql> INSERT INTO documentos VALUES
   \Rightarrow ('
    '> <book>
   '> <title>Cosmos</title>
     '> <author>
    '> <initial>CS</initial>
    '> <surname>Sagan</surname>
    '> </author>
     '> </book>
    ' > ');
Query OK, 1 row affected (0.01 sec)
```
Existen métodos máis automatizados e rápidos para facer a carga dun ficheiro XML no MySQL, por exemplo, mediante un script PHP.

#### **Busca e actualización de información en documentos XML almacenados na BBDD**

A función **ExtractValue()** permite obter resultados da BBDD a partir dunha expresión XPath. Por exemplo,

mysql> SELECT EXTRACTVALUE(doc\_xml,'/book/author/initial') AS INICIAIS FROM documentos;

```
+----------+
| INICIAIS |
+----------+
| MR |
\| CS \|+----------+
2 rows in set (0.01 sec)
```
O primeiro parámetro de ExtractValue() é un documento XML (no noso caso está almacenado na columna doc\_xml da táboa documentos) e o segundo unha expresión XPath. Vexamos outro exemplo:

mysql> SELECT extractValue(doc\_xml,'/book/child::\*') AS Titulos FROM documentos; +-----------------------------------+ | Titulos | +-----------------------------------+ | O lapis do carpinteiro | | Cosmos | +-----------------------------------+ 2 rows in set (0.00 sec)

E un último exemplo onde se inclúe unha expresión condicional na expresión XPath:

```
mysql> SELECT extractValue(doc_xml,'/book/author/surname[self:text()="Sagan"]') AS Nome from documentos;
+-------+
| Nome |
+ - - - - - - +| Sagan |
| |
+-------+
2 rows in set (0.00 sec)
```
A función **UpdateXML()** serve para actualizar un valor no documento XML almacenado na BBDD. No seguinte exemplo actualizamos todos os elementos initial co valor SUBSTITUCION:

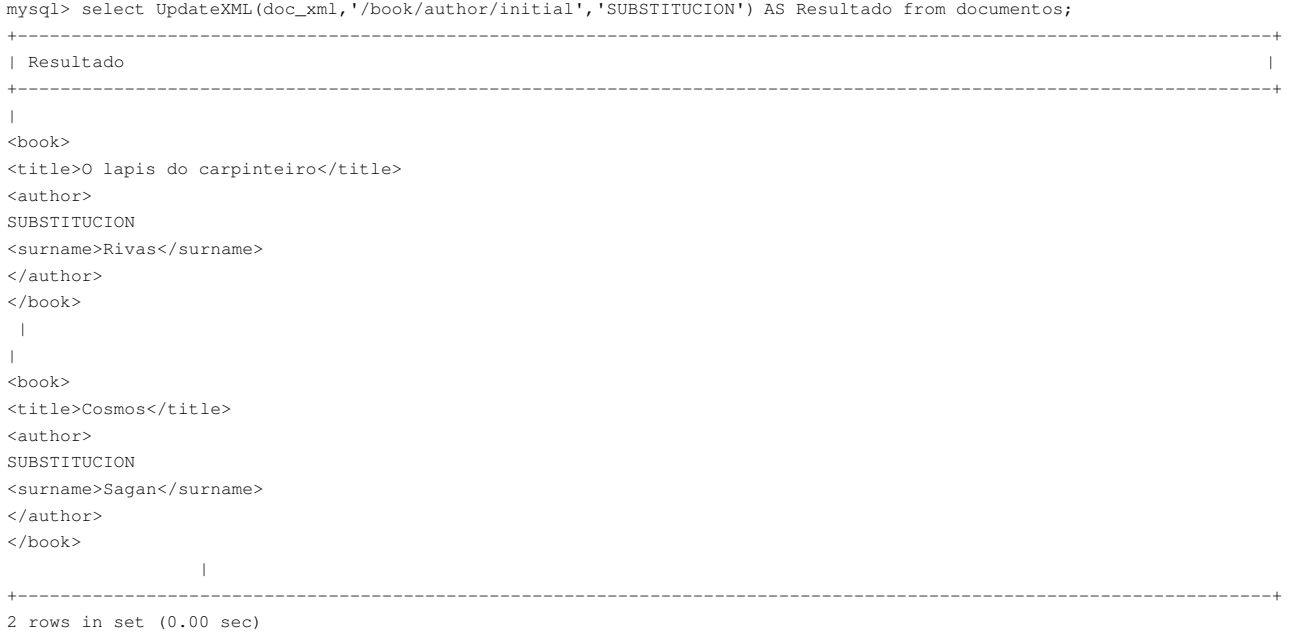

Se se quere que os cambios pasen á BBDD habería que usar comando UPDATE de SQL.

### **Creación de documentos XML a partir dos datos**

Unha operación bastante habitual é obter documentos XML a partir dos datos dunha BBDD. Por exemplo, a partir dunha consulta. No MySQL Query Browser é moi doado, tal e como se pode ver no seguinte vídeo [Media:Exemplo.ogg](https://manuais.iessanclemente.net/index.php?title=Especial:SubirArchivo&wpDestFile=Exemplo.ogg).

Normalmente, a exportación da consulta a XML xera un documento .xml e outro .dtd ou .xsd coas restricións correspondentes a partir da BBDD.

Tamén se pode usar a liña de comando coa opción -X habilitada. Calquera operación que realicemos devolverá a saída en formato de ficheiro XML. Neste caso usamos facemos unha consulta á taboa NOTAS\_ALUMNOS da base de datos alumnos:

alumno@proxecto-integrado:~\$ mysql -u root -p -X Enter password: Welcome to the MySQL monitor. Commands end with ; or  $\gtrsim$ . Your MySQL connection id is 118 Server version: 5.1.41-3ubuntu12.9 (Ubuntu)

Type 'help;' or '\h' for help. Type '\c' to clear the current input statement.

```
mysql> use alumnos;
Reading table information for completion of table and column names
You can turn off this feature to get a quicker startup with -ADatabase changed
mysql> select * from NOTAS_ALUMNOS where nota2>8;
<?xml version="1.0"?>
<resultset statement="select * from NOTAS_ALUMNOS where nota2&gt;8;" xmlns:xsi="http://www.w3.org/2001/XMLSchema-instance">
 <row><field name="nome_alumno">Corregidor Sánchez, Ana</field>
<field name="nota1">6</field>
<field name="nota2">9</field>
<field name="nota3">8</field>
<field name="materia">LINGUA</field>
<field name="curso">3ESO</field>
 \langle row>
\langle/resultset>
1 row in set (0.00 sec)
```
Este método permite obter moi facilemente un documento XML a partir dunha consulta pero ten a desvantaxe de que o mapeado entre a BBDD relacional e o XML é fixo, é dicir, non hai xeito de cambiar os nomes das etiquetas, controlar se os datos teñen que ser formatados como texto ou como atributos, establecer o espazo de nomes, etc.

#### -[-Rafael Veiga](https://manuais.iessanclemente.net/index.php/Usuario:Veiga)

```
--Jesús Arribi 11:24 17 feb 2011 (GMT)
```